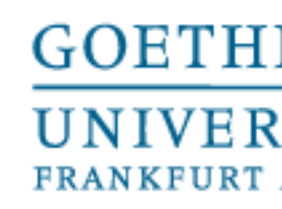

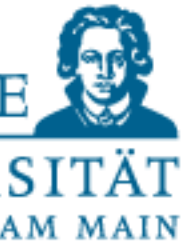

Programmieren für Studierende der Naturwissenschaften

## Lecture 1 - Introduction

Prof. Dr. Gemma Roig M.Sc. Alperen Kantarcı M.Sc. Gamze Akyol

## • Lecture

- Alperen Kantarcı and
- Available until 6 p.m. th
- Emails: kantarci@em.u

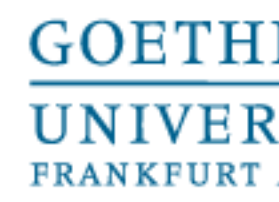

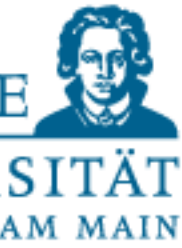

## **Objective**

- Basics of programming using Python and similar languages
- Common (beginner) concepts and structures of programming.
- Python syntax
- Basic handling of data (records)
- Ability to work with documentation
- Ability to work independently also with other programming languages
- Companion effects should not be the only motivation: Certificates and CPs

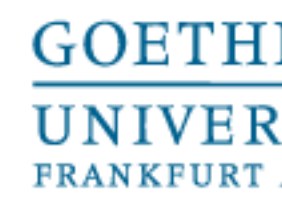

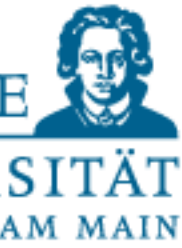

## **Objective**

- What cannot be covered?
- Other programming languages (e.g. C++,FORTRAN, R etc.)
- Subject-specific knowledge (e.g. DNA sequence analyses, etc.)
- More advanced topics (efficiency/parallelism/network)
- Object-oriented programming

Note: How do you actually learn how to program? • Through practical application and research! Similar to foreign languages. • Active and implicit knowledge acquisition through practical applications

- 
- 

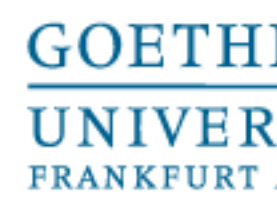

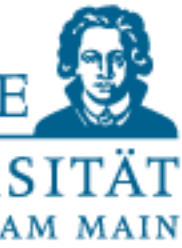

- 3 CP (90hours) in the format VL (2 hours) + P (3 hours)
- In order to pass 80% of the mandatory tasks should be presented
- There are 8 exercise sheets with a total of 23 compulsory tasks ⇒You need 19 tasks presented.
- Ask for credit from the examination office!
- If credit for CP is not possible : certificate (under the same conditions)

## Reasons for Participation

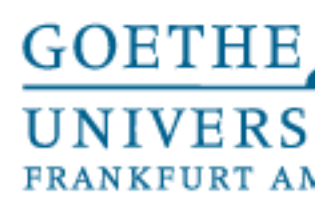

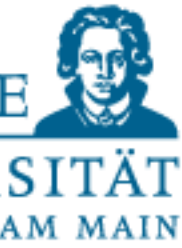

## **Contents**

- L1: Basics of programming P1: Exercise 1 and help to installments.
- L2: Elementary data types and control structures P2: Exercises
- L3: Aggregated data types P3: Exercises
- L4: Aggregated data types and functions P4: Exercises
- L5:Testing,error messages and self-help P5: Exercises

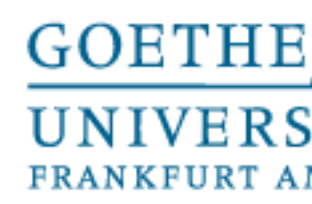

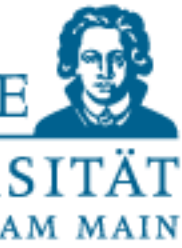

## **Contents**

- L6: External Packages, Introduction NumPy and SciPy P6: Exercises
- L7:External Packages 2 P7: Exercises
- L8: Handling external data and visualization P8: Exercises
- L9: Design of algorithms P9: Exercises (not graded) and independent work in small groups

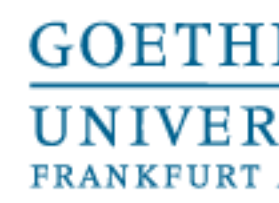

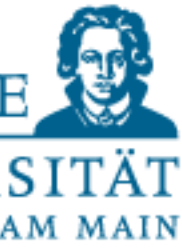

- Daily:
	- Lecture-up to 2 hours (live)
	- Exercise: 3 hours in small groups  $\rightarrow$  Very much your own work
- Lecture time
	- $10-12$  am
- Lunch break?
- Closing at 4.00 4.30 pm at the latest
- Leave early ( before 4:00pm) ?
- • (Mandatory) tasks completed
	- Peer teaching: Help at least one other group member with one of the tasks

## Timing

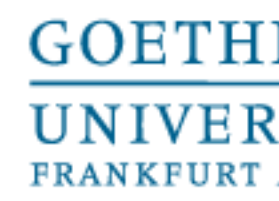

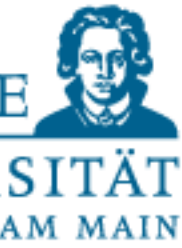

- Groups of two to three
- Each group member should present one solution **per exercise sheet.**
- Group composition
- If possible one experienced person in a group
- No groups with only experienced participants ( peer learning )

• Plagiarism – the exercise will be considered as failed

## Cooperation in the practical phase

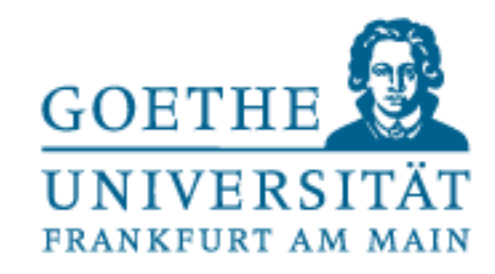

- Take short breaks, let your eyes relax
- Swap roles in the group (peer coding)
- Drink enough water to stay hydrated
- Inside the classroom
- You can listen/watch music, audio books, videos
- Use headphones
- Do not distract or disturb other participants with loud talk
- Do not bring smelly food or drink
- You can go outside the room and come back whenever you want

## Things to consider during the practical part

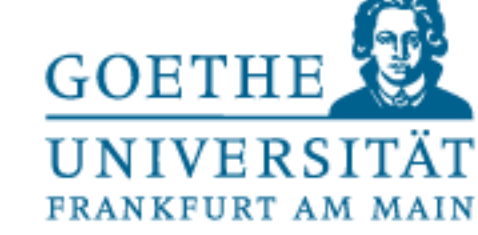

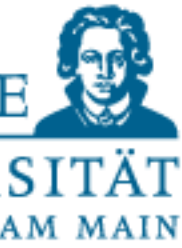

## Questions about the organization?

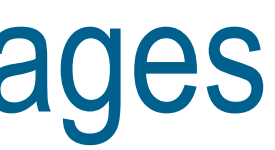

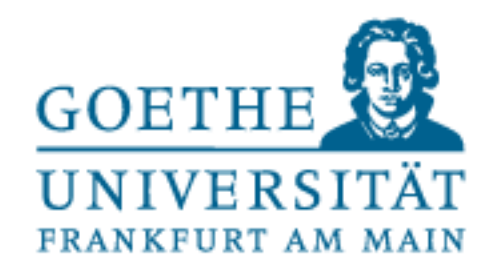

Developer implements the program in a (platform independent?) programming language that

is human readable.

- Alphabet: The underlying character set
- Syntax: Permissible character combinations (keywords and commands) and their grammar • Semantics: Meaning of formally accepted Syntax
- 
- A computer translates the program into machine language for the processor
- Attention: Information = Syntax + Semantics + Pragmatics
	- A program cannot capture the pragmatic meaning of a piece of information
	- ...where by the information available to us as humans is transmitted in completely
	- $\rightarrow$  Maximum precision is required in programming. A computer executes exactly what is required and needs regarding the corresponding instructions.

## Higher Level Programming Languages

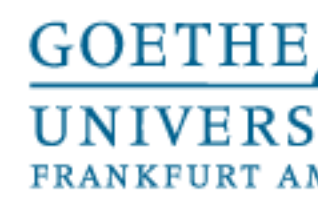

## Many special modules and libraries for natural sciences, e.g.

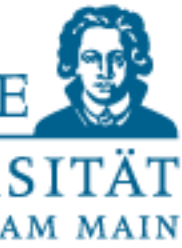

- Good readability
- Great beginner language
- Detailed documentation and widely available tutorials
- - NumPy
	- SciPy
- BioPython
- etc.

How do we get an executable Python program?

## Python

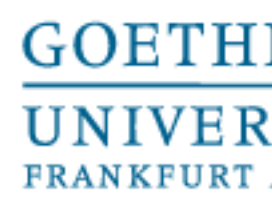

## •Selection, if necessary development and description of the required

- •Describe and analyze the problem
- •Reading and structuring the meaning
- algorithms
- •Transfer/conversion into a programming language
- •Testing

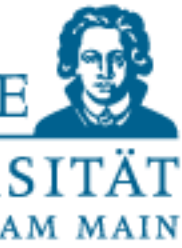

How to program?

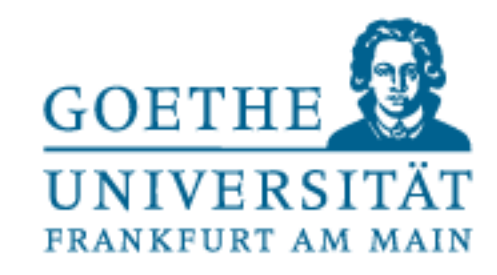

• **[Theoretical Computer Science]** A common formal definition: a computational rule for solving a problem is called an algorithm if and only if there exists a Turing machine equivalent to that computational

- rule that stops for every input that has a solution.
- memory volume.
- 

• Simplified definition: An algorithm describes an executable finite sequence of steps to correctly solve a given task using a finite

• We will not delve further into variations and classes of algorithms.

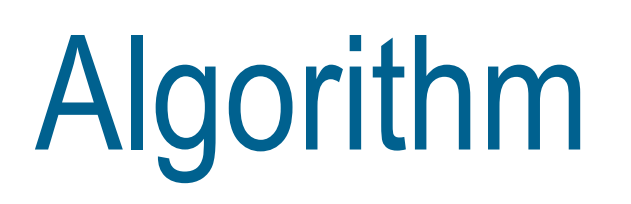

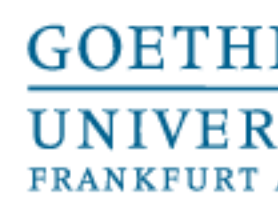

## • Pseudocode (if Joke=true : evaluate(Stud, grade points+1))

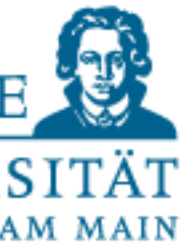

- Flowchart
- 
- Mathematical(E=mc^2)
- Building blocks:
	- Data input
	- Instructions
	- Data output
- Program:
	- concrete form of the algorithm
	- adapted to the necessities and possibilities of the real machine

Structure of an algorithm

## **Description:** does not matter (implementation independent)

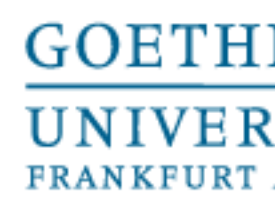

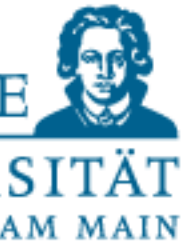

## **Proposal 1**

- Boil water
- Put coffee powder in the cup
- Fill water into the cup

## **Proposal 2**

- Put coffee powder in the cup
- Boil water
- Fill water into the cup

Algorithm for making coffee

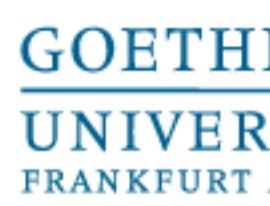

**Write a program that calculates the area of a circle. The radius of the** 

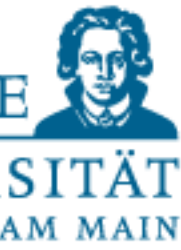

## **circle is to be entered by the user.**

- The most important step: analysis and description
- Ask the user for the size of the radius.
- (Optional, do I want to implement this?) Prevent incorrect entries
- Calculate the area of the circle using the following formula: Circle area=Radius\*Radius\*π
- Own research belongs naturally again and again to it
- (Not required in the task) Output the circle area in the console
- Let external clients enrich requirements with user stories

## More realistic example

02 October 2023

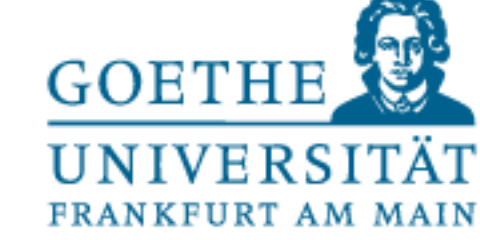

## Let's Code

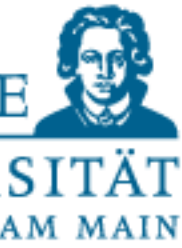

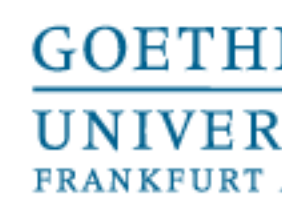

radius =  $eval(input, "Bitte qeben Sie den Radius in cm ein: "))$ 

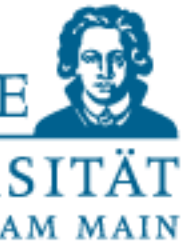

- **IDLE** (Python integrated environment)
- Spyder
- **Visual Studio Code**, Eclipse etc.
- If necessary, any kind of text editor (Notepad, nano, vim, etc.)

area = radius \* radius \* 3.141 print ("Die Kreisfläche ist: ", area)

## Save the code

Best in syntax-driven editor/development environment ,e.g.

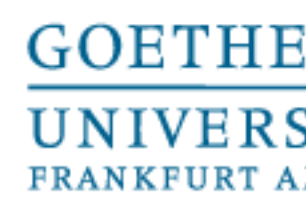

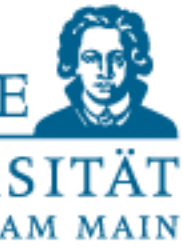

## In the development environment

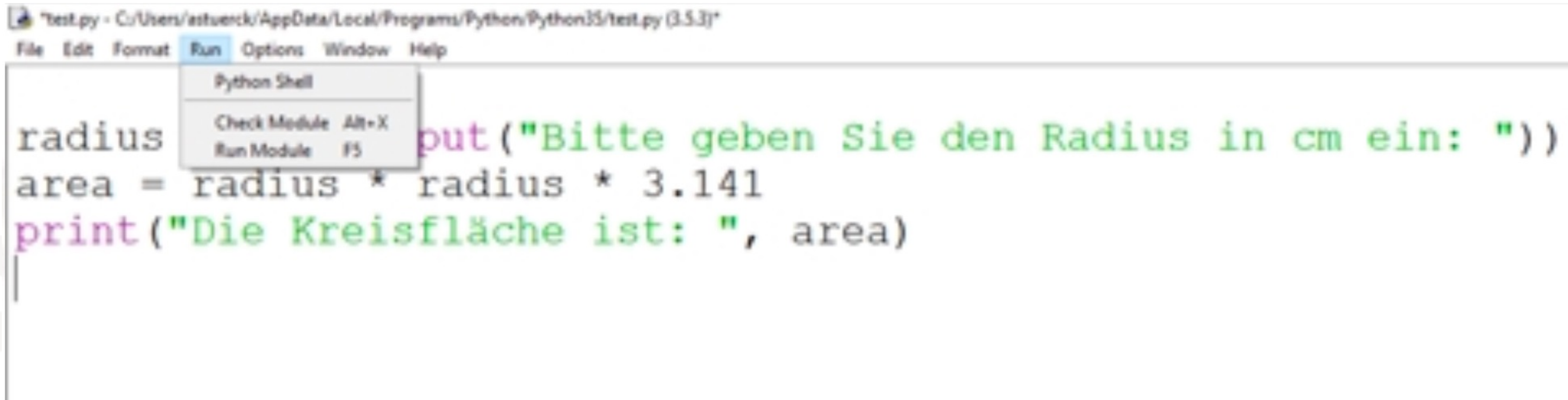

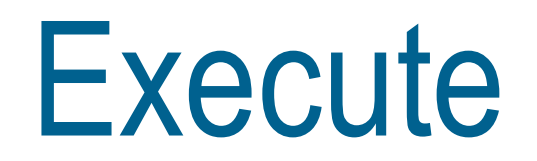

## From the terminal (for Linux/MacOS) In the directory where the program is located with the command python3 <name>.py

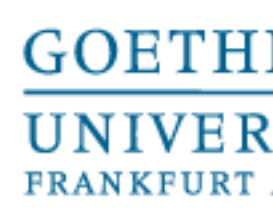

## • The instructions are separated from each other by a paragraph (ENTER)

**Note**: If you are programming in a compiled language (C, C++, Java etc.) compilation and execution are different operations. Interpreted languages

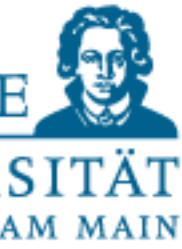

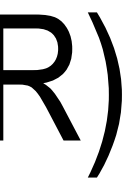

like Python uses runtime interpretation.

Basic language elements

- 
- Instructions are executed in sequence during program execution, from the first to the last instruction
- After that the interpreter stops the program is finished

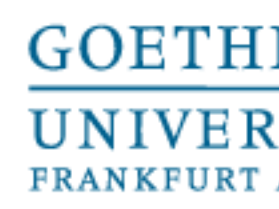

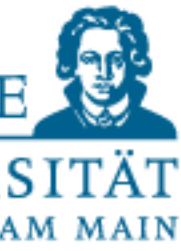

A variable can conceptually also be considered as a container in memory

- Three attributes: Name, Type, Value
- 1. Name: a unique word in a namespace (here initially the entire program) under which the variable can be addressed in the program text
- 2. Type: Describes the type of the variable to indicate the possible set of operations
- 3. Value: Content of the variable (depends on the type) Example: DIX (surname of Otto DIX or Roman numeral 509?)

Variables and assignment

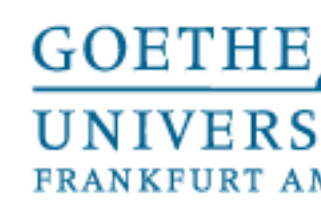

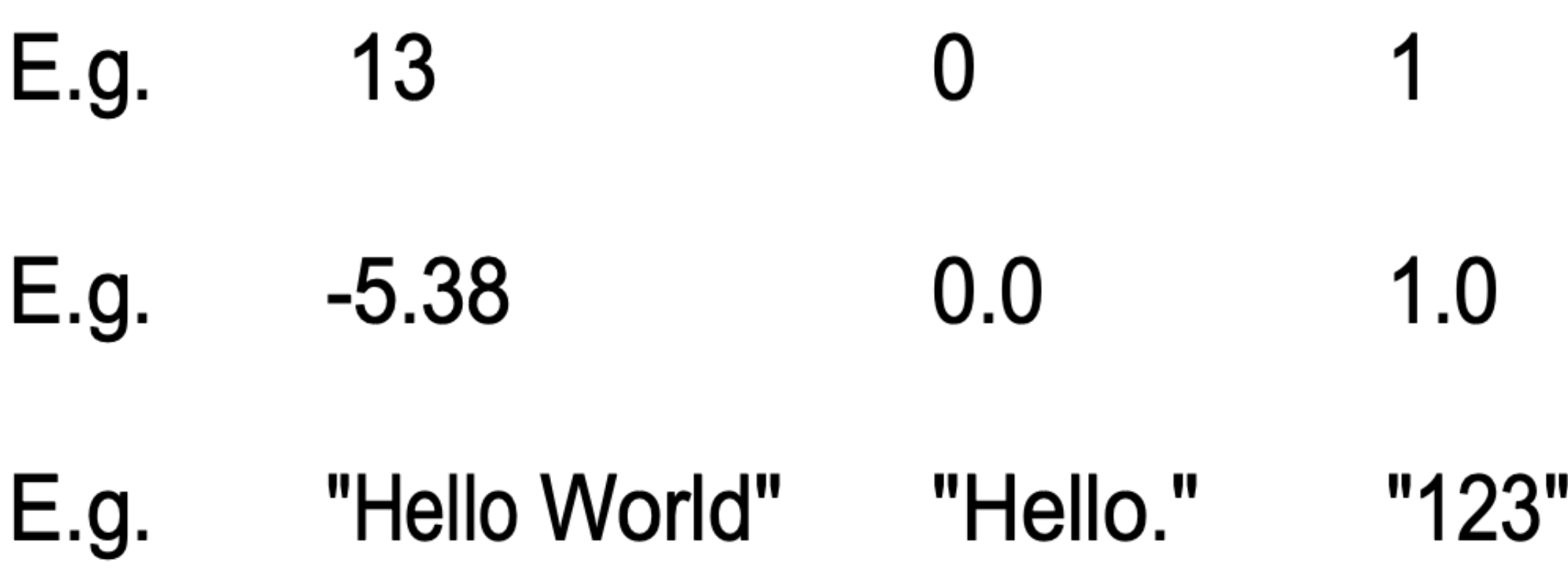

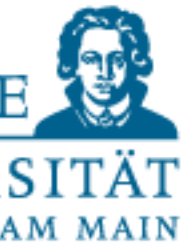

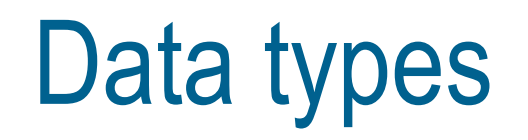

- Integers Integer:  $\bullet$
- "Commas" • Float:
- String (=Text) · String:

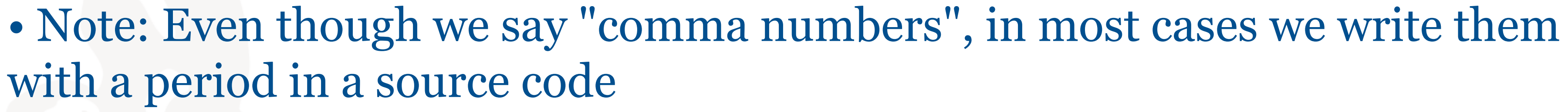

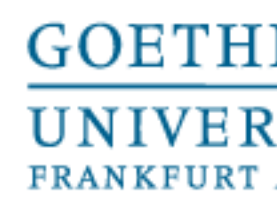

Dynamic typing in Python

- Type assignment of variables at **runtime** of a program
- necessary.
- The type() function returns the type.

## • Assignment creates a variable and assigns a value to it. No declaration

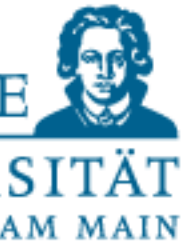

• Let's try

Dynamic Typing in Python

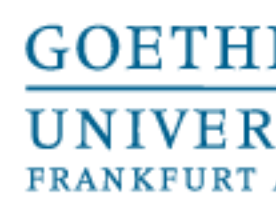

• In Python you don't have to do anything else: Any memory management (create,free,...) of memory areas is done for you by the Python interpreter.

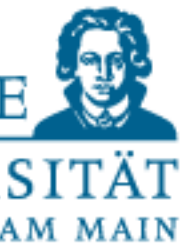

• In other programming languages, additional steps may be required.

The assignment operator

 $\bullet$  = is used in Python to change the type and value of a variable, e.g.

radius  $= 5$ 

What can be to the right of the assignment operator?

Expressions are terms (in mathematics) • e.g.:  $3+5$ ,  $7*3$ ,  $8*3$ ,  $7*3-B*3$ ...

**GOETH** 

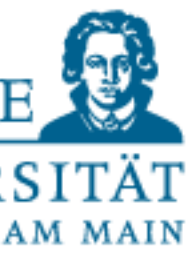

- Valid operators:
	- $e.g.: +, -,$ \*\*
	- But also functions
		- $\cdot$  e.g.: input(), print(), eval()

• Or mathematical functions like • e.g.: math.sin(0.5) (available only after importing the math module) Learn more about modules in the coming days

- Mathematics: "Point before dash" calculation
- Computer Science (General):
	- If there are several operators in an expression, it must be regulated which one is evaluated first (see handout)
	- Round brackets control the evaluation order
	- For operators with the same binding strength, generally from left to right (leftassociative).
	- Example subtraction:
		- 4 3 2 would not always be the same:
		- $(4-3)-2=-1$
		- $4-(3-2)=3$
	- Exception: \*\* (power) as in mathematics right-associative. • 4\*\*3\*\*2 = 4\*\*(3\*\*2) = 262144

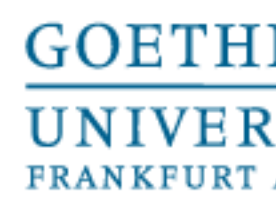

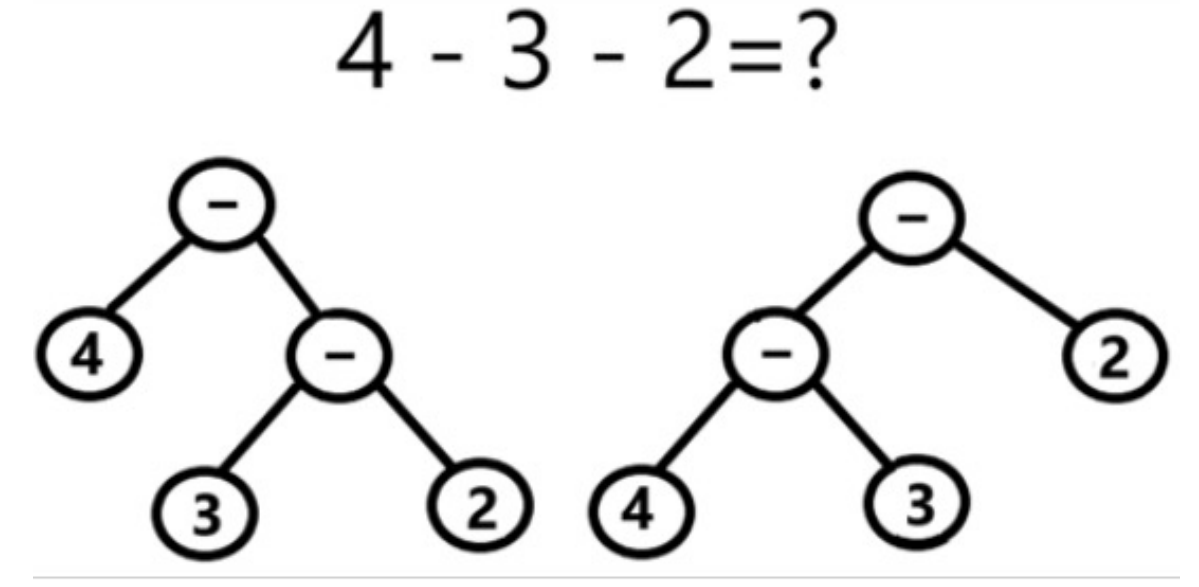

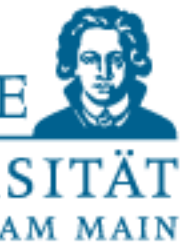

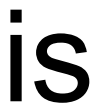

Evaluation Sequence

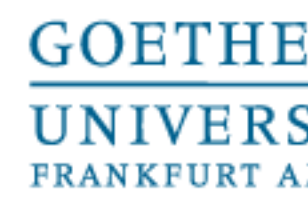

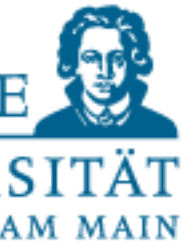

## **Comments**

Source code without comments –introduced with #- quickly becomes a spaghetti

- Support after long breaks
- Assistance for collaborative work
- NO significant delays in code execution in Python
- No impact on compiles due to internal mechanisms of the compiler (compiler)
- Quality criteria:
	- Short,but more meaningful than the code itself
	- Simple English sentences
- Placement:
	- In a separate line: #this is a comment
	- In the code line as inline comment
	- As block comments,so-called docstrings,respecting the indentation: """this is a multi line comment to describe something""

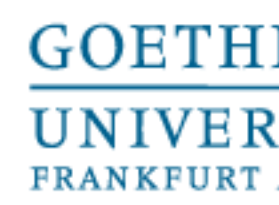

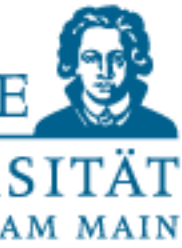

Naming is not always trivial:

PEP8-Style Guide for Python Code • https://www.python.org/dev/peps/pep-0008/#id17

- Team internal style guides
- E.g. programming manual EPI(FB12,Prof.Kro ̈mker) for Python3.x

• Own memorized notation

Variable name - Conventions

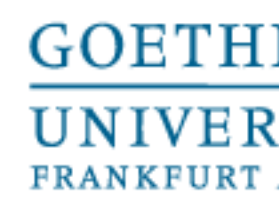

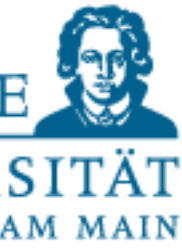

Independently defined names start with a letter (a,...,z, A,...Z) or an underscore"\_".

- Names can be of any length and from the  $2^{nd}$  character also containdigits(0,...,9).
- Upper and lowercase is always relevant! myvariable1 != myVariable1
- Umlauts like ö,ü or Ö,Ü or !,§,\$,...are not allowed as characters in names.
- Certain keywords are forbidden as variable names(e.g.and, or, except, import, if, in...)

Variable name - Conventions

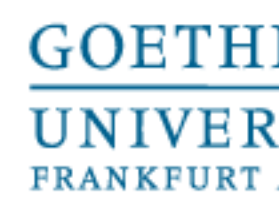

- 
- 

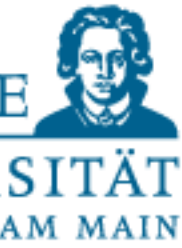

Variable name - Conventions

- Variables: noun with underscore
	- Example: current index, radius, ...
- Constants: NOUN IN CAPITAL LETTERS
	- Example: MAX LENGTH
	- Note: In Python there is no way to leave constants definitely unchanged
- Tips:
	- Get into the habit of choosing English names right away
	- Choose names that speak as much as possible: e.g. current line instead of  $cl$
	- singular for single objects -- plural for collections (student name vs. student names)
	- NEVER "I" (small L) or I (large i) or O (large o)! Often hardly distinguishable from the digits "1" (one) or "0" (zero)

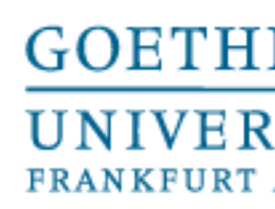

- When the  $input()$  function is called, the program sequence stops until the user
	-
	-

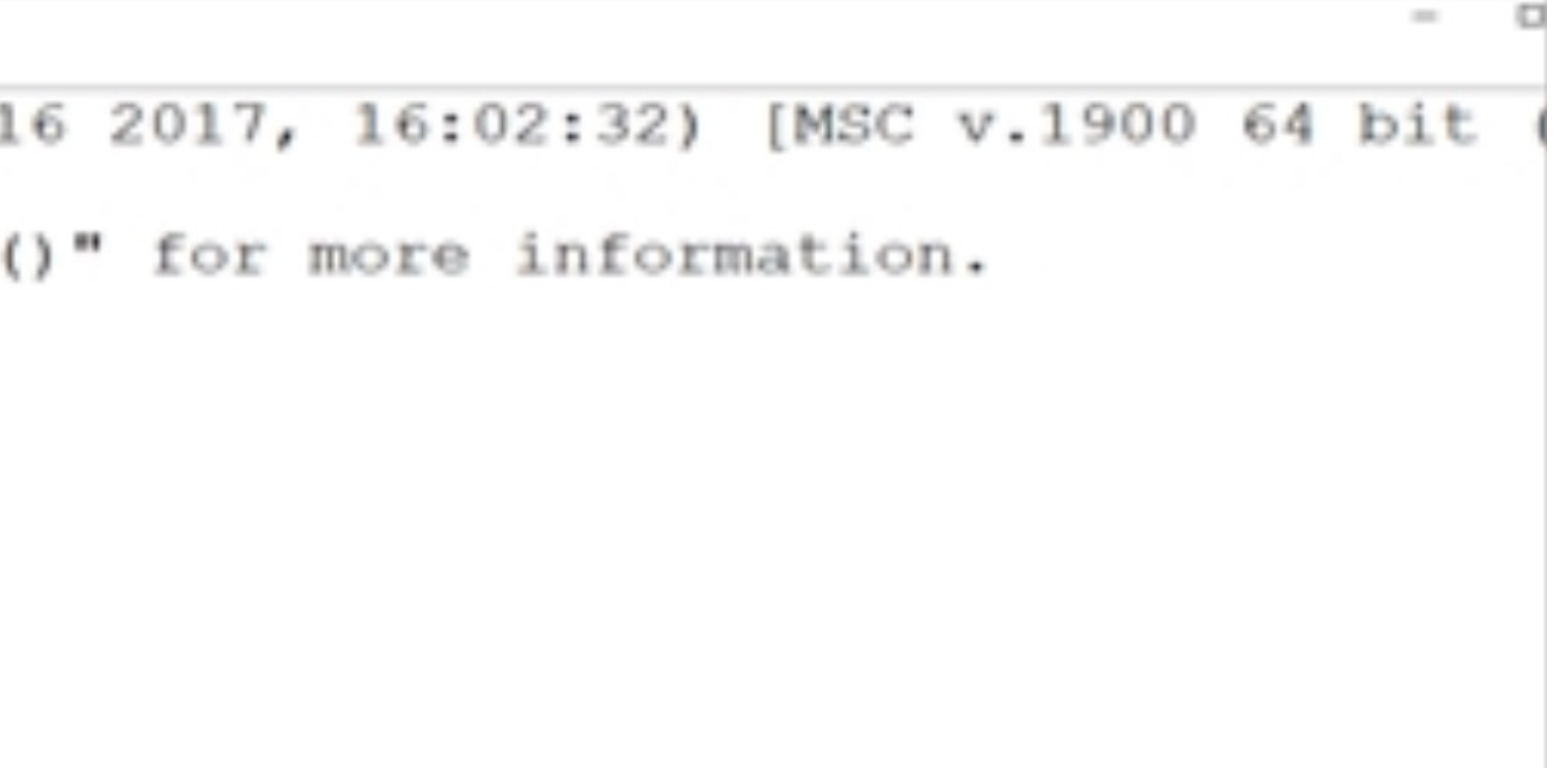

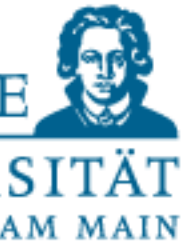

## input()

makes an input from the keyboard and completes it with the return key

input() always returns a value of the type string (character string)

## If you want to make a number out of the string, you have to convert it explicitly

```
He Edit Shell Debug Options Window Help
Python 3.5.3 (v3.5.3:1880cb95a742, Jan 16 2017, 16:02:32) [MSC v.1900 64 bit
D64)] on win32
Type "copyright", "credits" or "license()" for more information.
>> s = input ('Gib bitte etwas ein: ')
Gib bitte etwas ein: 15
1151
>> type(s)<class 'str'>
>>
```
First programs: Input and output functions

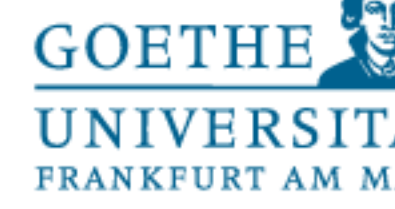

 $\times$ 

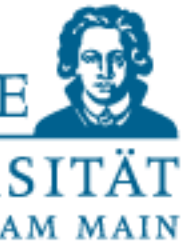

## eval()

## This function does not have the goal to make an integer number out of a string!

Python 3.6.3 Shell File Edit Shell Debug Options Window Help Python 3.6.3 (v3.6.3:2c5fed8, Oct 3 2017, 17:26:49) [MSC v.1900 32 bit (Intel)] ^ on win32 Type "copyright", "credits" or "license()" for more information.  $>>$  test = eval(input("Gebe bitte eine Zahl ein: ")) Gebe bitte eine Zahl ein: 15 >>> type (test) <class 'int'>  $>>>$ 

Research what it does and why it is considered particularly error-prone!

First programs: Input and output functions

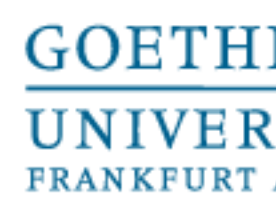

## Function print()

# • Today (in exercise) you should have a look at the documentation

- can be used to print something on the console
- for this function and experiment with the inputs

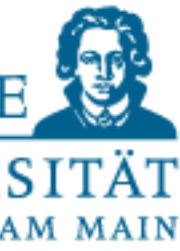

```
\gg test nbr = 42
>> print (2-4*3, 5, test nbr)
-10 5 42
```
First programs: Input and output functions

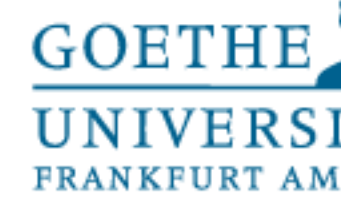

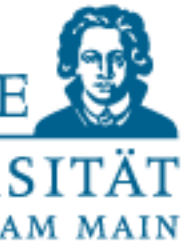

- can be used to call help texts for the modules, functions and data types
- Syntax: help([object]), e.g.:
- help(print)
- help(int)

```
*Python 3.9.0 Shell*
Python 3.9.0 (v3.9.0:9cf6752276, Oct 5 2020, 11:29:23)
[Clang 6.0 (clang-600.0.57)] on darwin
Type "help", "copyright", "credits" or "license()" for more information.
>>> help(print)
Help on built-in function print in module builtins:
print(...)print(value, ..., sep=' ', end='\n', file=sys.stdout, flush=False)
```
First programs: Input and output functions

Function help()

## **Documentation**

print("objects, sep=", end="n", file=sys.sidout, flush=False) 1

Print objects to the text stream file, separated by sep and followed by end. sep, end, file and flush, if present, must be given as keyword arguments.

All non-keyword arguments are converted to strings like atx() does and written to the stream, separated by sep and followed by end. Both sep and end must be strings; they can also be None, which means to use the default values. If no objects are given, print () will just write end.

The file argument must be an object with a write (string) method; if it is not present or None, sys.stdout will be used. Since printed arguments are converted to text strings, print () cannot be used with binary mode file objects. For these, use file.write (...) instead.

Whether output is buffered is usually determined by file, but if the flush keyword argument is true, the stream is forcibly flushed.

Changed in version 3.3: Added the flush keyword argument.

•The output stream is set as default  $file = sys.setdout$  but can also be changed (e.g. for writing to files)

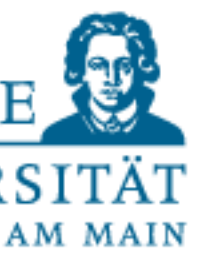

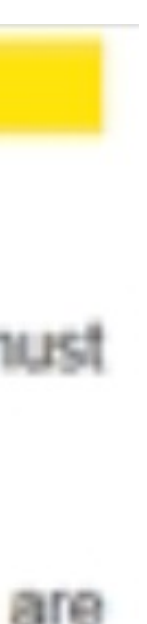

"translation":

- Pass any number of expressions (\*objects) to the function
- The separator (separator,  $\lceil \text{sep}\rceil$  between the values is a  $\lceil \text{sep}\rceil$  (blank) by default, but can be set by sep='anything' changeable for example sep=',' •The termination control character (end) is  $\ln$  (i.e. NewLine) as default and can also be changed •flush (a bit more complicated and will not be discussed here)

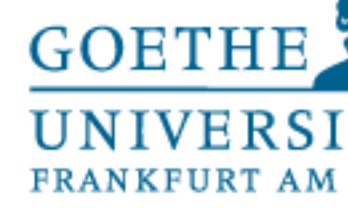

5

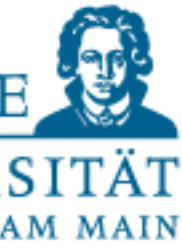

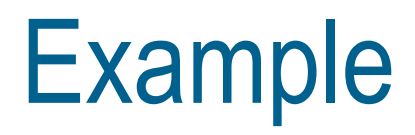

```
>>> print(1, 2, 3, 4, 5, sep=' | " , end=' Ende\n der Zeile")1 \mid 2 \mid 3 \mid 4 \mid 5 Ende
der Zeile
>>>
>>>
>>> print(1, 2, 3, 4, 5, sep="\t")
      2^3 3 4
1
>>>
\gg print(1,2,3,4,5, sep="\n")
5
>>>
```
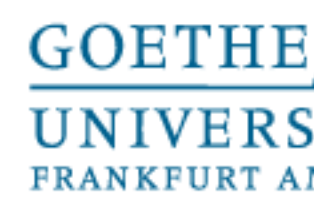

• If necessary: \ (backslash) at the end of a line extends this line "logically" with the help of the next

Structure your program text into "logical blocks", "paragraphs" as it were, by using "blank lines"

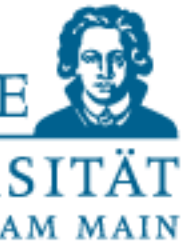

Programming Conventions

- are agreements/guidelines that programmers make with each other
	- Readability
	- Unity  $\bullet$
	- Overview  $\bullet$
- Limit a statement line to a maximum of 79 characters.
	- line:

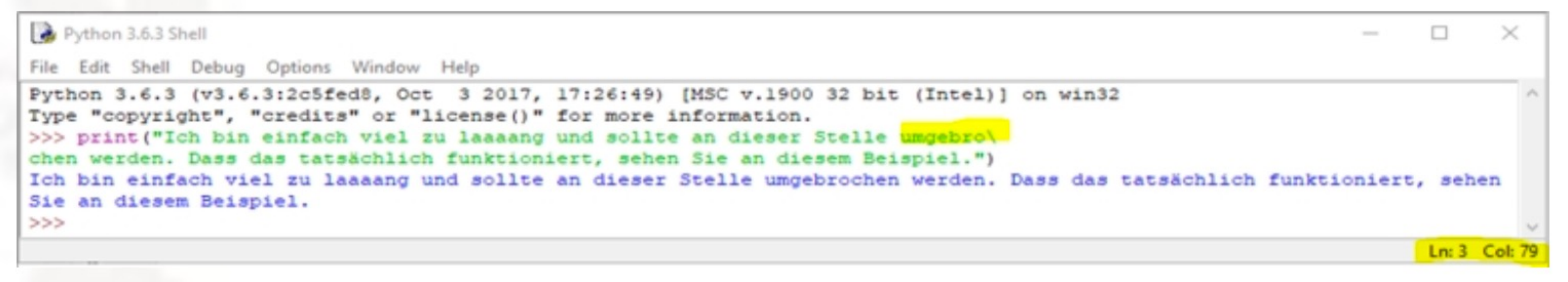

- For the Python interpreter empty lines have no meaning.
	-

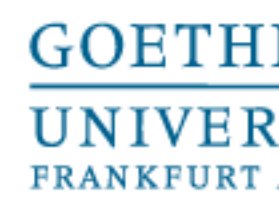

Programming Conventions

Before and after an operator  $(=, +, -, ...)$  there is a blank (space character)

After a comma there is a space

There is no space before and after a bracket()

If operators of different binding strength (priority) are used in an expression, one should visualize the higher binding strength by leaving out the blank, e.g.:

$$
x = x^*2 - 1
$$

$$
x = x^*2 - 1
$$
 or  $c = (a+b)^* (a-b)$ 

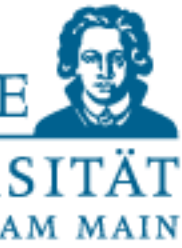

• I am available until 4 pm at any time for questions of anykind, as well as if you want to

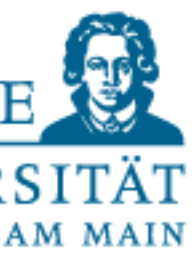

Learn Programming

- **PRACTICE** (Practice, practice, practice...)
- Today: Exercise sheet 1(will be released soon)
- Forum for group search is unlocked in Moodle course (or find a group just now)
- present your solutions